## **How to get your Covid-19 Antigen Test**

## => Log in to MI SANITAS

(if you are not registered now, click here)

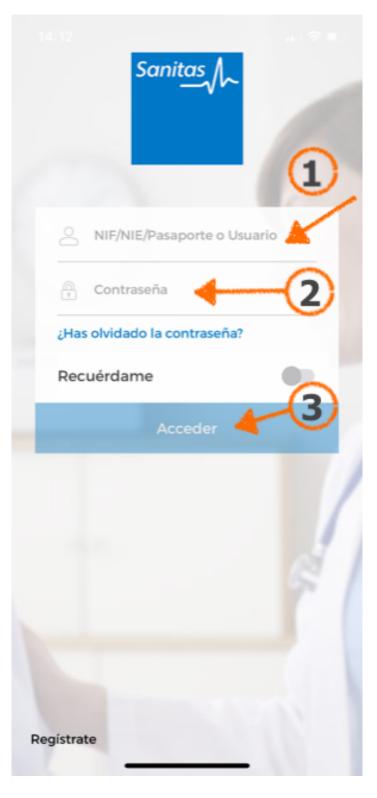

Insert your NIE or passport (the ID, with which your contract was set up)

Insert your password

Log in

Immediately after registering, this information will appear on your screen:

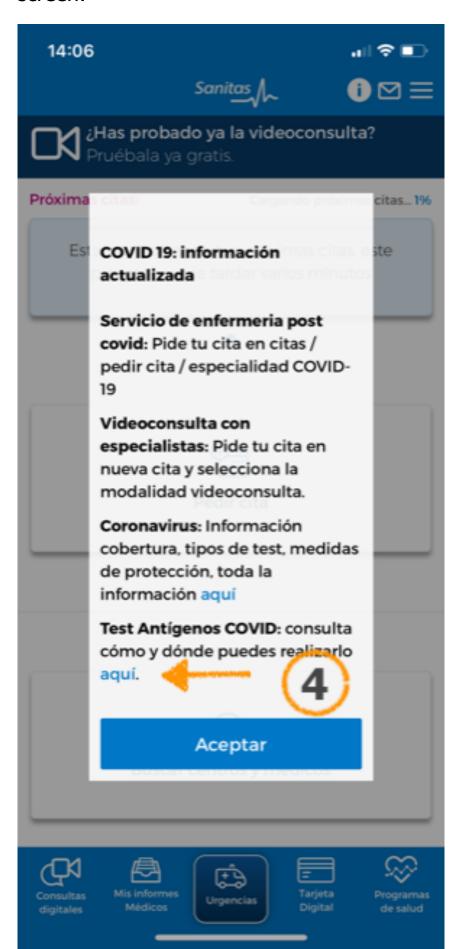

Click here, in oder to get your Covid-19 Antigen Test A document will open, giving you further information (in Spanish) about Covid-19.

Scroll down until the end and click on the pink button in order to find out where you can do the test.

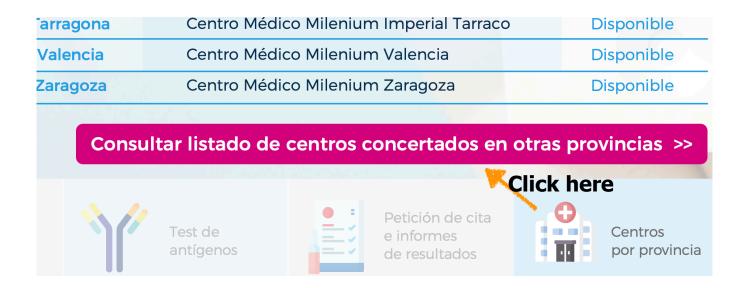

A document will open, sorted by Provinces, showing you where in your Province you can fix an appointment.

For example in the Province of Málaga, there are right now three centres:

|  | Málaga | Málaga   | Echevarne        | Pza. Arriola, 10 Bjs.                  | 900 909 110 | Sin cita previa.<br>Lunes a viernes: 8:30 - 11:00 h.                                              |
|--|--------|----------|------------------|----------------------------------------|-------------|---------------------------------------------------------------------------------------------------|
|  |        | Málaga   | Clínica El Pilar | Paseo Sancha, 15                       | 952 217 606 | Con cita previa.<br>Martes 18:00 - 20:00 h.<br>Jueves 12:00 - 14:00 h.<br>Sabado 10:00 - 13:00 h. |
|  |        | Marbella | Hospital Ochoa   | C/ Llanos San Ramón<br>(Edif. Mayoral) | 952 861 400 | Con cita previa.<br>Lunes a viernes<br>de 8:00 a 11:30 h.                                         |

Please locate the most convenient location for you and call them in order to make an appointment.